# **TEMENT ThinkPad R40 Serie** ThinkPad R40 Serie Konfigurationsvejledning Konfigurationsvejledning Partnummer: 92P1252 Partnummer:92P1252

### Checkliste Checkliste

hvis en del mangler eller er beskadiget. Disse oplysninger vedrører IBM ThinkPad $\rtimes$  Serie-computeren. Kontrollér, at alle delene findes i emballagen. Kontaktforhandleren,

kan

indeholde

med

programmer"

"Retablering

 Der erflere har du

på

harddisken.

Med

filer og

Alt det, du

skal

IBM disk

bruge

ikke

af

i Guide

et disket-

ekstra

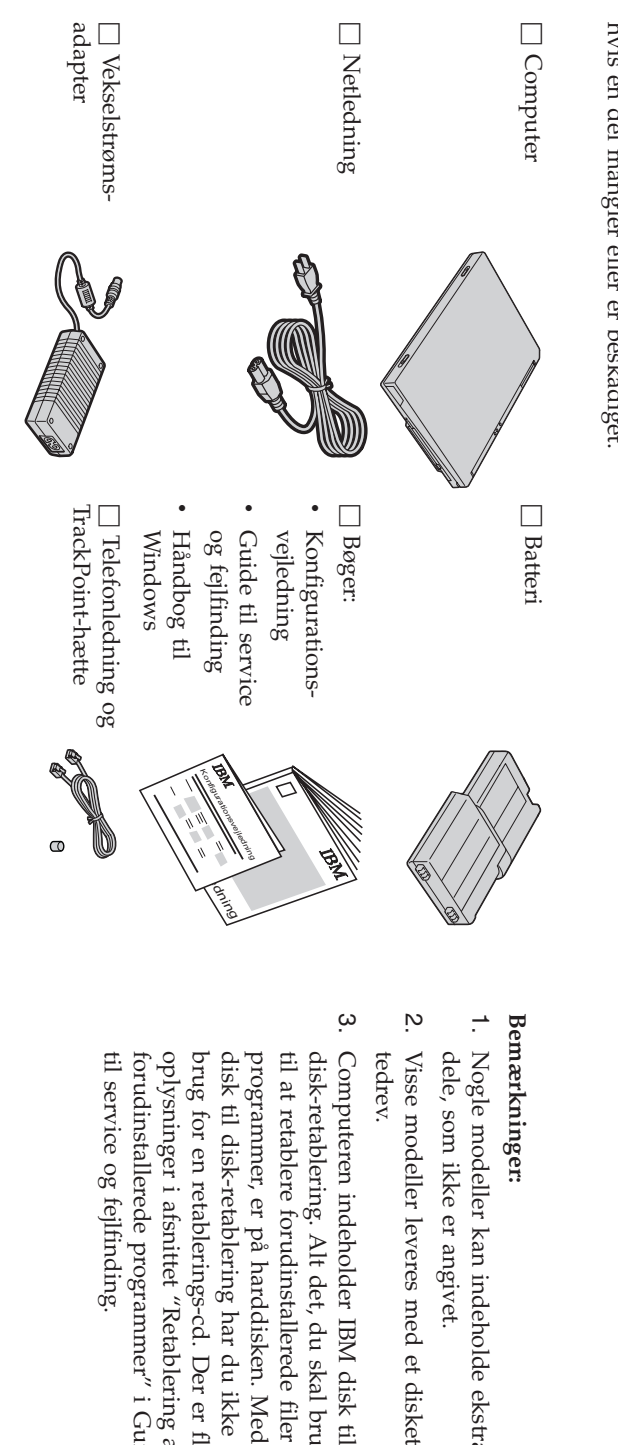

#### **Klargøring af computeren**

**1.** Installérbatteriet.

a) Placér siden af batteriet, så det passer med siden af computerens batterirum  $\overline{\phantom{a}}$ og skub herefter batteriet forsigtigt på plads  $\frac{1}{2}$ 

 $\mathfrak{a}$  Låsbatterilåsen.

**2.** Slute. enstrømkilde.

Udfør tilslutningerne i den viste rækkefølge. Slut vekselstrømsadapteren til computerens jackstike. strøm bag påcomputeren.

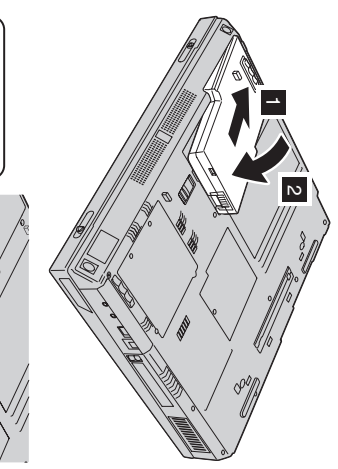

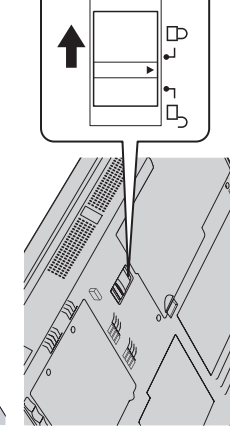

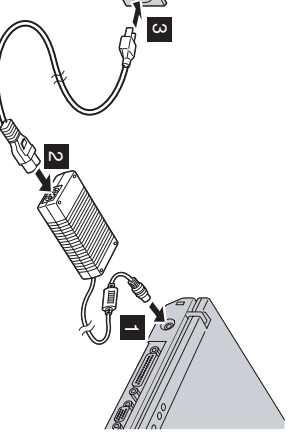

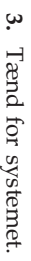

a) Åbn LCD-skærmlåget. Tryk på låsene 1-, og åbn LCD-skærmlåget 2-. Vip LCDskærmen, så du kan se skærmbilledetordentligt.

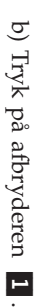

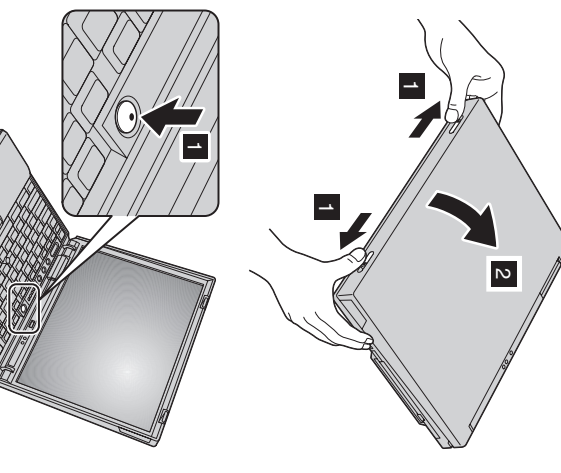

#### **4.** Brug afUltraNav.

et et pegeudstyr med grundlæggende og udvidede funktioner. ThinkPad-computeren leveres med UltraNav-pegeudstyret. UltraNav består af TrackPoint og navigationspladen, som i sigselv

pege, og navigationspladen med dens udvidede funktioner og vice versa. Du kan f.eks. bruge de udvidede funktioner i både TrackPoint og navigationspladen. Eller du kan bruge TrackPoint til kun at Du kan bruge TrackPoint og navigationspladen samtidigt.pa kan også konfigurere pegeudstyret med din egneindstillinger.

Du kan få flere oplysninger om UltraNav ved at trykke på Access IBM-knappen for at åbne onlinehjælpen AccessIBM.

**Bemærk:** Nogle modeller leveres kun med TrackPoint, uden navigationspladen og densknapper.

**5.** Brug aflydstyrkekontrol.

 $\blacksquare$ Du kan justere lydniveauet fra de indbyggede højttalere vha. følgende 3 knapper: Lavere lydstyrke  $\overline{z}$ Højere lydstyrke  $\overline{\mathbf{c}}$ 

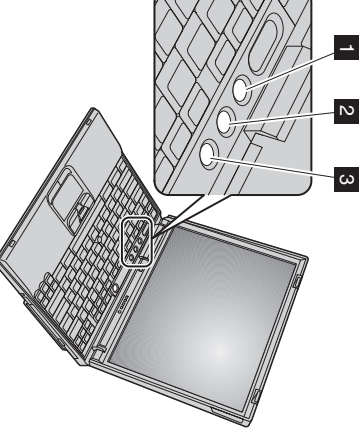

Dæmp

vha.knapperne blive dæmpet, når du tænder for computeren igen. Du kan regulere lyden Hvis du dæmper lyden og derefter slukker for computeren, $\vec{E}$  lyden for-**Højere lydstyrke** eller **Lavere lydstyrke**.

lydstyrkekontrolË. onlinehjælpen Access IBM. lydindikatoren $\overline{a}$  kort øjeblik på skærmen. Der er flere oplysninger om Når du trykker på en af disse 3 knapper efter at have konfigureret Windows,vises

**6**.Konfigurér Windows Windows.

men for at konfigurere styresystemet. Det tager ca. 30 minutter, hvor computeren genstarter flere gange. Computeren leveres med Windows $\breve{\approx}$  eller Windows 2000. Når du har tændt computeren, skal du følge vejledningen påskær-

**7.** Brug af AccessIBM.

blot trykke på Access IBM-knappen for at åbne Access IBM. Hvis du har spørgsmål vedr. computeren eller $\vec{E}$  besøge et IBM-websted,kan du

brugervejledninger. brugervejledninger. HjælpenAccess IBM er altid er en vedaltomfattende hånden, så duonlinehjælp behøver og ikke et længere atoplysningscenter slæbe rundt om computeren. påtykke

opgraderinger. opgraderinger. tipsøgefunktionen.Du fra andre kan finde mobileoplysninger På IBM-webstedet brugere om samt ThinkPad-computerenoplysninger kan du få direkte adgang om tilbehør, og dens programmer til funktioner hjælp og vha. og support,

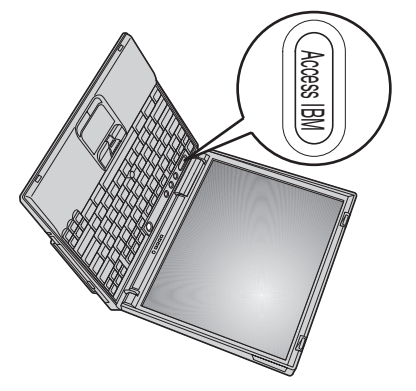

## **Installér hukommelse**

ren. Du kan få SO-DIMM-moduler med forskellig kapacitet. dul (Small Outline Dual Inline Memory Module) uden buffer (ekstraudstyr) i hukommelsesporten i bunden af computeinstallereይ PC2100 DDR (Double Data Rate) SDRAM(Synchronous Dynamic Random Access Memory) SO-DIMM-mo-Når du udvider hukommelsen, bliver programmerne udført hurtigere. Du kan udvide hukommelsen i computerenved at

forhandleren. forhandleren. ikke**Bemærk:** kan bruges iBrug kun computeren, PC2100 DDR bipper SDRAM computeren, SO-DIMM-moduler og systemet uden starter buffer i ikke. Du computeren. kan købe den Hvis du korrekte installerer type hukommelsesmodul et SO-DIMM-modul, $\mathop{\rm iso}$ som

**Advarsel:** Rør ved et metalbord eller et metallisk objekt med jordforbindelse, før du starter installationen af modulet. Det reducerer statisk elektricitet fra din krop. Statisk elektricitet kan beskadigeSO-DIMM-modulet.

Gør følgende for at installereSO-DIMM-modulet:

- **1.** teren. Sluk for computeren, og afmontér vekselstrømsadapteren og alle kabler fracompu-
- **2.** LukLCD-skærmlåget,
- og computeren**3.** Fjern batteriet. batteriet.

vend

om.

**4.** Skru skruen til dækslet til hukommelsesporten løs, ogfjern derefter dækslet.

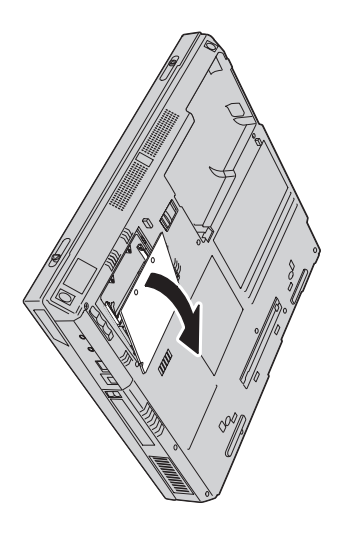

begge ender af soklen samtidigt. Gem det til senere brug. fjerne det for at få plads til det nye modul. Fjern det ved at trykke låsene udad i Hvis der allerede er installeret et SO-DIMM-modul i hukommelsesporten,skal du

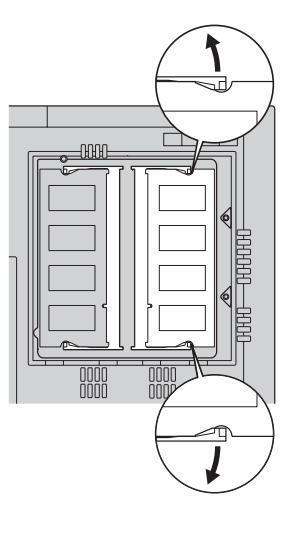

**5.** Find indhakket på siden afSO-DIMM-modulet.

**Advarsel:** Undgå at berøre kontaktfladen på SO-DIMM-modulet. Det kan beskadige modulet. modulet.

**6.** DIMM-modulet i soklen i en vinkel af ca. 20 grader Sørg for, at SO-DIMM-modulets indhak vender mod højre side af soklen, sæt SO- 1-, og tryk det fast  $\frac{1}{2}$ 

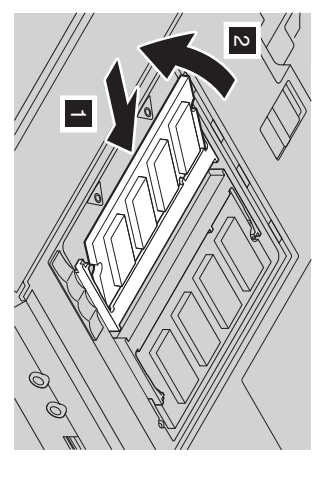

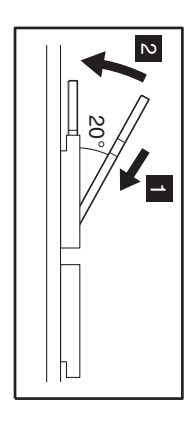

**7.** Kontrollér, at kortet sidder fast i porten. Vip SO-DIMM-modulet, indtil det glider på plads med etklik.

**8.** Sæt dækslet $\Xi$  hukommelsesporten på plads, justér dækslets bagside, og skruskruen i.

**Advarsel:** Når du har tilføjet eller opgraderet et hukommelseskort, må du ikke anvende computeren, før du har lukket dækslet. Brug aldrig computeren, når dæksleter åbent.

**9.** Sæt batteriet tilbage på plads, og vend computeren omigen.

Gør følgende for at kontrollere, at SO-DIMM-modulet er korrektinstalleret:

- **1.** Tænd forcomputeren.
- **2.** get hukommelse på 256 MB, vil den viste hukommelse under "Installed memory" være 512 MB. melse, der er installeret i computeren. Hvis du f.eks. installerer et SO-DIMM modul på 256 MB i en computer med en indbygikonen "Start setup utility". IBM BIOS-konfigurationsprogrammet vises. Punktet "Installed memory" viser den totale hukomharddisken eller udskiftet selve harddisken, vises Access IBM ikke. Læs under "Bemærk" nedenfor. Dobbeltklik derefter på nederste. venstre på skærmen. Området Access IBM Predesktop vises på skærmen. Hvis du har slettet serviceafsnittet på Tryk på Access IBM-knappen, mens meddelelsen "To interrupt normal startup, press the blue Access IBM button"vises

**Bemærk:** Hvis menuendnureg<sub>"</sub> Interrupt" vises i stedet for området "Access IBMPredesktop", skal du trykke på F1-tasten for aktivere "IBM BIOS SetupUtility".

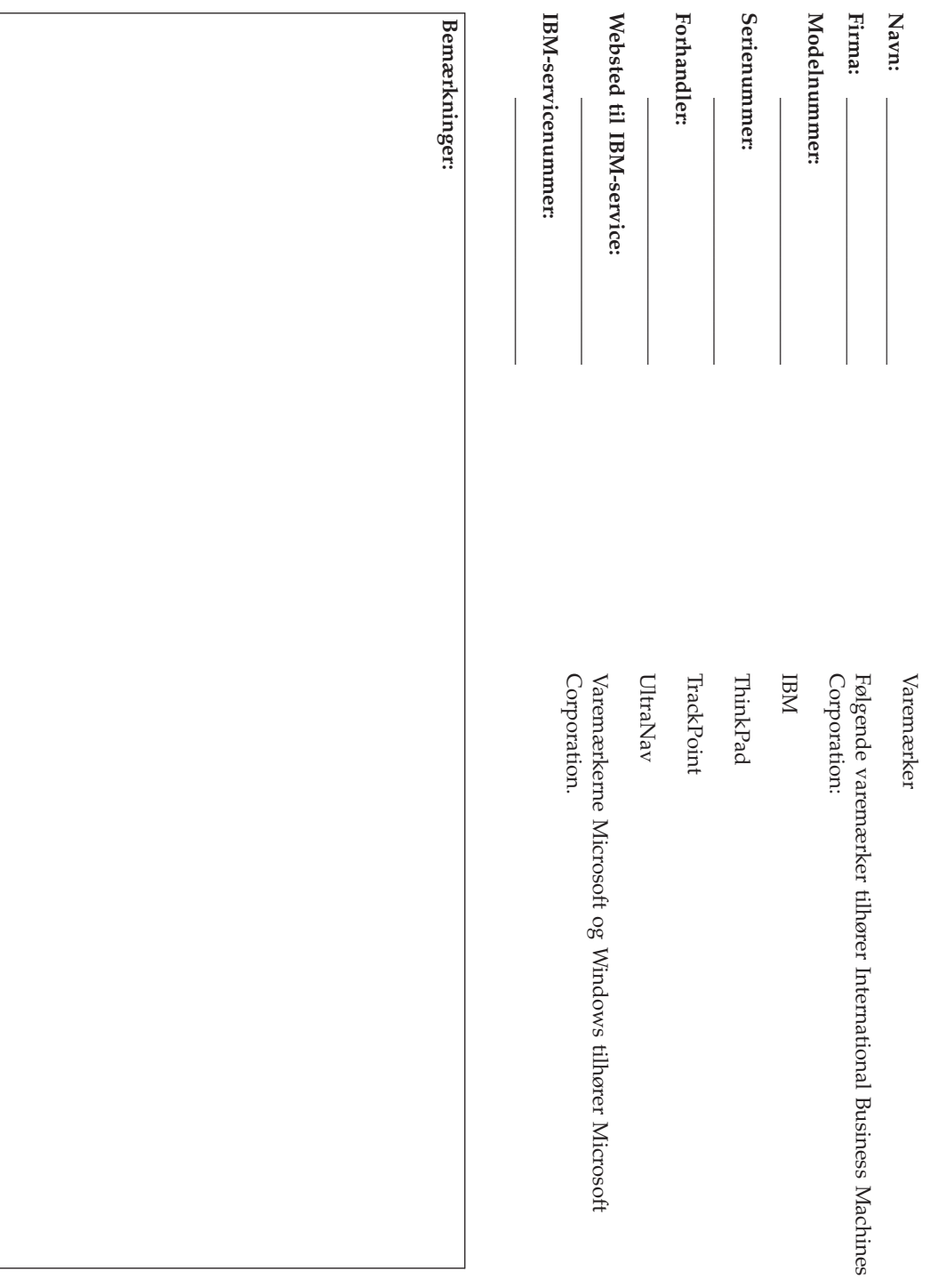